# Intro to HTML/CSS Class 2 Reference: CSS

### **CSS Rule**

```
selector {
  property: value;
   property: value;
   property: value; ← property-value pair is called a "declaration"
}
```
## **Linking your HTML page to your CSS file**

Insert the following text into your html <head> tag. Be sure to change the filename.

```
<link href="yourfile.css" rel="stylesheet">
```
### **Selectors**

*Element* or *type selectors* select all of a type of element (such as img, p, or strong) *Class selectors* select all the elements with matching class attributes (.class) *ID selectors* select the one element with a matching ID attribute (#id)

#### **CSS Property Reference**

```
color: blue; \leftarrow Changes (text) color. Can be color name (grey), hex (#424242) or
                 RGB value (rgb(42, 42, 42))
background-color: #FF0000;
font-style: italic;
font-weight: bold;
font-size: 20px;
font-family: "Helvetica Neue", Arial, sans-serif;
font: italic bold 10px sans-serif;
text-align: center;
a:link
a:visited
                          Selectors used for styling different link states.
a:hover, a:focus
a:active
```
#### **Reminders**

- Use lowercase for IDs and class names, hyphens if needed to separate words.
- Save your css files as '.css'.
- White space is only for humans. Use it well.
- Don't forget the semi-colon after declarations!

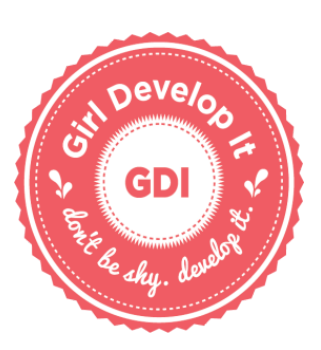